# LOCALIZACIÓN DE CONTROLES

### BORRAR UNA POSICIÓN DE LA AGENDA

- Pulse la tecla **D** para acceder a la agenda
- Pulse la tecla  $\nabla/\bigcirc$  para seleccionar el número que desea borrar.
- Pulse la tecla  $\div$ /OK. Pulse la tecla  $\nabla/\bigcirc$  hasta sele **'ELIMINAR'** si desea eliminar el contacto seleccionado o **'ELIMIN**  TODO' en caso de que desee eliminar todos los contacto
- Pulse la tecla  $\triangle/OK$  Ya se ha borrado.
- Si seleccionó **'BORRA TODO'**, la pantalla mostrará **'¿CONFIR?'**. Pulse →/OK.
- La pantalla muestra **'VACÍO'**.
- Pulse la tecla  $\mathcal O$  para volver al estado inicial

### CONSULTAR EL NÚMERO DE CONTACTOS DISPONIBLES

- Pulse la tecla  $\square$  para acceder a la agenda. La pantalla muestra el primer contacto por oden alfabétic
- Pulse  $\bigtriangleup$ /OK . Pulse ▼/**C** hasta seleccionar **'ESTADO DIR.'**. Pulse  $\frac{X}{X}$ /OK.
- Pulse la tecla  $\mathcal O$  para volver al estado inicial

# ART

Referencia 7310 MANUAL DE USUARIO INSTALACIÓN

UBICACIÓN DE LA UNIDAD BASE

Es esencial que la Base y el Portátil puedan recibir y transmitir una buena señal de radio, para ello, coloque la Base cerca de:

- La toma de línea telefónica.

- La toma de alimentación (red eléctrica).

**9. Tecla**  $\Box$  **:** Agenda. **10. Micrófono. 11. Auricular.**

- La mejor situación es en el centro del área que desee cubrir. Si tiene poca cobertura intente cambiar de sitio la Base.
- No lo coloque en un lugar donde le dé la luz directa y/o exista humedad.
- La cobertura interior es de 50 metros. No instale el aparato cerca de televisiones, ordenadores o aparatos eléctricos ya que podría disminuir la cobertura y la calidad del sonido.

13. Tecla **4** . Manos Libres. **14. Conector de cable de línea.** 15. **Tecla ·**)). Búsqueda del Portátil. **16. Conector del adaptador de tensión.**

#### COLOCACIÓN E INSTALACIÓN

- 1. Inserte un extremo del adaptador AC/DC en el conector de la parte trasera de la Base **---- (16)** y el otro en el enchufe. En<br>caso de referencia 7311 proceda de la misma forma con el<br>alimentador de la unidad cargadora.
- 2. Conecte un extremo del cable plano de línea en el conector de la parte trasera de la Base **(14)** y el otro extremo en la toma de la línea telefónica.

Esta tecla le permite tener acceso a los servicios contratados que ofrece su compañía telefónica o centralita, tales como: "desvío de<br>llamadas", "llamada en espera", "servicio contestador", etc. Para<br>ello debe pulsar la tecla **R** y el código que corresponda.

- Pulse la tecla  $\nabla/\bigcirc$ , la pantalla mostrará el último número marcado.
- Pulse la tecla  $\blacktriangledown/\bigcirc$  hasta seleccionar el número al que desea llamar.

Si tuviera contratado y activado el buzón de voz de su compañía telefónica, cuando alguien le ha llamado y ha dejado un mensaje en su buzón de voz, el icono OO permanecerá en la pantalla Después de haber borrado todos los mensajes de su buzón de voz, su compañía telefónica le enviará una señal sin ningún número asociado y el icono QO desaparecerá.

En algunas áreas o líneas esta función puede no funcionar<br>correctamente. Si no desaparece el icono haga un reset como se<br>explica en el apartado **Ajustes de la Base** (Reset).

Si en algún momento desea abandonar la operación de programación, pulse la tecla  $\ell$  hasta volver a la pantalla inicial

Parra borrar letras o números pulse la tecla  $C/\otimes I$ 

- 3. Instale las baterías en el compartimento situado en la parte trasera del Portátil. Para ello abra el compartimento de las baterías mediante una ligera presión, tirando hacia abajo y posteriormente levante la tapa. Inserte las baterías, observando que la polaridad es correcta. (Fíjese en los signos grabados situados en el interior del compartimento). Vuelva a colocar la tapa. En caso de referencia 7311 proceda de la misma forma con el portátil adicional.
- 4. A continuación coloque el Portátil en la Base para proceder a la carga de las baterías. El icono de batería de la pantalla parpadeará indicando que se está procediendo a la carga del Portátil. Cárguelas durante 14h, de este modo la instalación queda concluida. En caso de referencia 7311 proceda de la misma forma con el portátil adicional sobre la base cargadora para cargarlo.
- 5. El Portátil está preprogramado para que enlace con su Base, mostrando SPC y el número del Portátil en la pantalla. Si esto no ocurriera, desenchufe el cable de alimentación de la Base, quite las baterías del Portátil, vuelva a enchufar el cable de alimentación de la Base y coloque las baterías de nuevo.

- Marque el número al que quiere llamar con el teléfono en modo reposo. Use la tecla  $C/\otimes$  para borrar dígitos en caso de que se haya confundido.
- 
- Pulse la tecla  $\mathcal O$  para finalizar la llamada

## INDICADOR DE BATERÍA

- La pantalla muestra **'NOMBRE'**. Introduzca el nombre que quiere guardar mediante el teclado y pulse  $\frac{1}{2}$ /OK. La pantalla

Seleccione la melodía con las teclas  $\blacktriangle$   $\blacktriangledown$ , y pulse  $\diamondsuit$ /OK Pulse la tecla  $\mathcal C$  para volver al estado inicial

- Fijo: Batería cargada totalmente. Parpadeo completo del icono: al comienzo de la carga. El bloque interno parpadea cuando está llegando al final de la carga.
- Fijo: Indica que las baterías necesitan ser cargadas. Parpadeo: batería descargada.

#### SILENCIADO DEL TIMBRE DEL PORTÁTIL

Pulse la tecla  $\div$ /OK. Pulse la tecla  $\nabla/\mathbf{C}$  hasta selec **'ELIMINAR'** si desea eliminar el registro seleccionado o **'ELIMIN TODO'** en caso de que desee eliminar todos los registros.

Puede apagar el timbre del Portátil fácilmente manteniendo pulsada la tecla  $\#$  a hasta que la pantalla muestre  $\#$ . Mantenga pulsada la misma tecla para activar el timbre, el icono desaparecerá.

> Pulse →/OK. - La pantalla muestra **'VACÍO'**.

Portátil no sonará si está en modo silencioso). Para descolgar la llamada pulse la tecla  $\blacklozenge$ - Pulse la tecla  $\mathcal O$  para finalizar la llamada.

Pulse la tecla *c*o para finalizar la llamada

MANOS LIBRES

## LISTADO DE LOS ÚLTIMOS 5 NÚMEROS MARCADOS

REVISAR LOS 5 ÚLTIMOS NÚMEROS MARCADOS

- Pulse la tecla  $\mathbf{v}/\mathbf{Q}$ , la pantalla mostrará el último número marcado.
- Pulse la tecla  $\nabla/\langle \bullet \rangle$  para revisar los 5 últimos números marcados desde el más reciente al más antiguo.
- Pulse la tecla  $\mathcal O$  para volver al estado inicial

REALIZAR UNA LLAMADA A UNO DE LOS 5 ÚLTIMOS NÚMEROS MARCADOS

- Pulse la tecla ▼/● , la pantalla mostrará el último número<br>marcado. Pulse la tecla  $\mathbf{v}/\mathbf{O}$  hasta seleccionar el número que desea Pulse la tecla  $\frac{1}{2}$ /OK, la pantalla muestra 'AGR DIRECT'. Pulse Puede saber quién le llama o quién le ha llamado en su ausencia.

### INDICADOR DE MENSAJE RECIBIDO

- Pulse la tecla . La pantalla mostrará el número de la llamada recibida (o el nombre si estuviese almacenado en la
- Pulse la tecla  $\blacktriangledown/\bigcirc$  repetidamente para desplazarse desde las llamadas más recientes a las más antiguas.
- Pulse la tecla →/OK , pulse la tecla ▲/ ? hasta seleccionar<br>**'DETALLES'**. Pulse →/OK. La pantalla muestra el día / mes y la hora / minutos.
- Pulse la tecla  $\mathcal O$  para volver al estado inicial.

## AGENDA

Este equipo dispone de 20 posiciones de memoria para almacenar números de teléfono de hasta 20 dígitos y nombres de hasta 12 letras.

- Pulse la tecla  $\Box$  para acceder a la agenda. La pantalla muestra el primer contacto por orden alfabético.
- Pulse la tecla ▼/● para desplazarse por la agenda, o<br>directamente pulse la tecla que contenga la inicial del nombre.
- Pulse la tecla  $\blacklozenge$  para realizar la llamada, o pulse la tecla  $\mathcal C$  para volver al estado inicial.

Para dejar un espacio pulse 1.

### INTRODUCIR NOMBRE Y NÚMERO

- Pulse la tecla  $\square$  para acceder a la agenda
- La pantalla muestra **'VACÍO'** o el primer contacto, pulse .
- La pantalla muestra 'AGREGAR'. Pulse  $\frac{1}{2}$ /OK. Introduzca el nbre y pulse  $\hat{\Rightarrow}$ /OK
- La pantalla muestra **'NÚMERO'**, Introduzca el número y pulse  $\frac{1}{2}$ /OK

#### AVISO DE FUERA DE COBERTURA

Para buscar o localizar el Portátil, pulse la tecla ·)) (15) situada en la parte inferior de la Base. El Portátil sonará durante unos 60 segundos aproximadamente. La pantalla mostrará **'LOCALIZAR'**.

Una vez localizado el Portátil, pulse la tecla  $\mathscr E$  para que deje de sonar la señal de búsqueda.

Si en conversación observa que la calidad de comunicación empeora o es mala, es debido a que está saliendo de la zona de cobertura, deberá acercarse a la Base, si no se cortará la comunicación. Una vez que se haya perdido la cobertura el icono parpadeará y la pantalla mostrará **'SIN SEÑAL'**.

> Con el teléfono en reposo, (marcación en colgado), para introducir una pausa de 3 segundos entre los dígitos que esté marcando, mantenga pulsada la tecla 0, aparecerá **P** en la pantalla.

> El teléfono tiene una función para bloquear el teclado. Esta función evita realizar llamadas accidentales pero le permite responder<br>pulsando **V**, a las llamadas que reciba. La pantalla mostrará el<br>icono **en** cuando la función de bloqueo esté activada.

**IMPORTANTE:** Debido a las interferencias de radio, ocasionalmente puede perder la comunicación entre la Base y el Portátil durante un periodo corto de tiempo. La Base cambiará automáticamente a otro canal para evitar las interferencias y restablecer la comunicación.

> Para activar y desactivar la función mantenga pulsada la tecla  $\bigstar_{\infty}$ hasta que aparezca o desaparezca el icono de la pantalla.

## FUNCIONES BÁSICAS

ENCENDIDO / APAGADO DEL PORTÁTIL

durante 5 segundos.

### MARCACIÓN EN COLGADO

BORRAR UN REGISTRO DE LAS ÚLTIMAS LLAMADAS **RECIBIDAS** 

- Pulse la tecla  $\blacktriangle/$  $\stackrel{\blacktriangle}{\blacktriangle}$ , la pantalla mostrará el número recibido.
- Pulse la tecla  $\nabla/\langle \bullet \rangle$  para seleccionar el número que desea borrar.
- Pulse la tecla  $\frac{1}{2}$ /OK. Pulse la tecla  $\blacktriangledown$ / $\bigcirc$  hasta seleccionar **'ELIMINAR'** si desea eliminar el registro seleccionado o **'ELIMIN TODO'** en caso de que desee eliminar todos los registros.
- Pulse la tecla  $\clubsuit$ /OK. Ya se ha borrado.
- Si seleccionó **'BORRAR TODO'**, la pantalla mostrará **'¿CONFIR?'**. Pulse  $\leftarrow$  /OK.
- La pantalla muestra **'VACÍO'**. - Pulse la tecla  $\mathcal O$  para volver al estado inicial.

### MARCACIÓN EN DESCOLGADO

Pulse la tecla  $\blacklozenge$  para tomar línea. Espere a oír el tono de línea y marque el número al que desee llamar. - Pulse la tecla  $\mathcal O$  para finalizar la llamada.

PASAR A LA AGENDA UN REGISTRO DE LAS ÚLTIMAS

LLAMADAS REALIZADAS

mostrará el número, pulse  $\frac{1}{2}$ /OK.

guarda

 $\div$ /OK.

BORRAR UN REGISTRO DE LAS ÚLTIMAS LLAMADAS

Pulse la tecla  $\blacktriangledown/\bigcirc$  , la pantalla mostrará el último número

Pulse la tecla  $\blacktriangledown/\spadesuit$  para seleccionar el número que desea

REALIZADAS

marcado.

borrar.

- Si seleccionó **'BORRAR TODO'**, la pantalla mostrará **'¿CONFIR?'** .

- Puede seguir introduciendo datos en la agenda, o por el contrario pulse la tecla  $\mathcal O$  para volver al estado inic
- Tabla de ayuda para el teclado alfanumérico:

Pulse la tecla  $\triangle/OK$  Ya se ha borrado.

- Pulse la tecla  $\mathcal C$  para volver al estado inicial

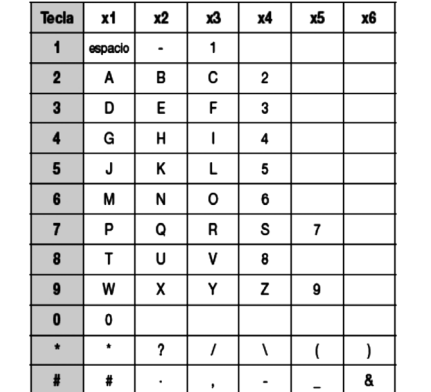

**NOTA: También puede acceder a la agenda por el Menú, mediante la opción DIRECTORIO.**

RECIBIR UNA LLAMADA

2  $\overline{\phantom{a}}$  3

Cuando se recibe una llamada el timbre del Portátil suena. (El

Puede mantener una conversación sin necesidad de colocarse el Portátil junto a su oído. Marque el número al que desea llamar.<br>Pulse la tecla (para tomar línea, el icono ()) aparecerá en pantalla. El número se marcará y en cuanto la otra persona responda podrá mantener una conversación con ella en Manos Libres.

CONFIGURACIÓN DEL VOLUMEN DEL AURICULAR Y

Cuando esté manteniendo una conversación y desee modificar el<br>volumen del auricular o altavoz, pulse la parte superior de la tecla<br>▲/<mark>a</mark> para aumentarlo o parte inferior ▼/**CD** para disminuirlo, las<br>veces que desee hasta

Si desea no ser escuchado por la persona con la que mantiene la<br>conversación, pulse la tecla **C**/⊗l . La pantalla mostrará **'MUDO'**. - Para volver al modo normal, vuelva a pulsar la tecla  $C/\otimes$ 

**5. Tecla 1:** Descolgar / Manos Libres.

**6** . **Tecla**  $\mathcal{L}$ : Colgar

cinco niveles. FUNCIÓN MUTE

**3. Tecla <sup>▲</sup>/ <sub>▲</sub>? :** Lista de llamadas recibidas / Moverse a través del<br>Menú / Aumentar volumen del auricular y Manos Libres.

**4. Tecla ▼/G** : Lista de llamadas realizadas / Moverse a través del<br>Menú / Disminuir volumen del auricular y Manos Libres.

## FUNCIONES DEL IDENTIFICADOR DE LLAMADAS

Cuando el servicio de identificación del abonado llamante es implementado a la línea, **(debe solicitar el servicio a su compañía telefónica, Ej. Movistar)**, el número de la persona que llama aparecerá en la pantalla. El equipo dispone de 10 registros de entrada.

REVISAR LOS REGISTROS DE LLAMADAS RECIBIDAS

Si ha recibido alguna llamada y no se ha atendido, la pantalla mostrará

**'X LLAM NUEV'** hasta que revise todas las llamadas recibidas. Para acceder a la lista de llamadas recibidas siga los siguientes

pasos:

- Agenda).
- 
- 

**NOTA: También puede revisar las llamadas recibidas, mediante la opción 'LISTA LLAMA' del Menú. Cuando la lista de llamadas está llena, la llamada más antigua se borra de la lista y en su lugar queda almacenada la nueva.**

MARCAR UN NÚMERO DEL LISTADO

### BUSCAR Y MARCAR DESDE LA AGENDA

## VER EL NÚMERO DE TELÉFONO

- Pulse la tecla  $\square$  para acceder a la agenda, la pantalla muestra el primer contacto por orden alfabético.
- Pulse  $\frac{1}{2}$ /OK . Pulse  $\blacktriangledown$ /**G** hasta seleccionar **'VER'**. Pulse  $\frac{1}{2}$ /OK.
- Pulse la tecla  $\mathcal O$  para volver al estado inicial.

### MODIFICAR UNA POSICIÓN DE LA AGENDA

- Pulse la tecla  $\square$  para acceder a la agenda. La pantalla muestra el primer contacto por orden alfabético.
- Pulse la tecla  $\mathbf{v}/\mathbf{O}$  para desplazarse por la agenda y seleccione el contacto que desea modificar.
- Pulse  $\bigcirc$ /OK. Pulse **▼/O** hasta seleccionar **'EDITAR'**. Pulse  $\div$ /OK
- La pantalla muestra el nombre y un guión parpadeando.<br>■ Modifíquelo si lo desea y pulse -≫/OK.
- La pantalla muestra el número y un guión parpadeando. Modifíquelo si lo desea y pulse  $\hat{\rightarrow}$ /OK
- Modifique la melodía si lo desea y pulse  $\hat{\leftarrow}$ /OK
- Pulse la tecla  $\mathcal O$  para volver al estado inicial.

### BÚSQUEDA DEL PORTÁTIL

#### TIEMPO DE CONVERSACIÓN

El teléfono dispone de un contador que mostrará la duración de la llamada durante la conversación y hasta unos cinco segundos después de finalizar la misma.

### PAUSA

## Cuando esté revisando la lista y aparezca en la pantalla el nombre o número al que desea llamar, pulse la tecla . 11

## **1. Tecla**  $\Rightarrow$ **/OK (izquierda):** Entrar al menú y confirmar opciones.

2. **Tecla C**/ $\otimes$  (derecha): Borrar dígitos / Retroceder. Mute.

**7 ... Tecla**  $\mathbf{X}_0$  · Bloqueo de teclado (mantener pulsada). 8. **Tecla R** : Acceso a servicios de su compañía telefónica

12. **Tecla #** $\mathcal{B}$ : Silenciar timbre (mantener pulsada)

Esta función puede serle útil para efectuar llamadas al extranjero insertando la pausa después del código de reconocimiento del país.

### BLOQUEO DEL TECLADO

PASAR A LA AGENDA UN NÚMERO DE LA LISTA DE LLAMADAS RECIBIDAS

5

### TECLA R

9

- Pulse la tecla para realizar la llamada

Para encender o apagar el Portátil mantenga pulsada la tecla  $\mathscr C$ 

13

- 
- Pulse la tecla  $\sum$  para marcarlo, la pantalla mostrará el icono  $\ell$
- 

Seleccione con las teclas A ▼ la melodía asociada a este contacto y pulse  $\frac{1}{2}$ /OK.

6

10

7

8

- Pulse la tecla  $\blacktriangle / \frac{1}{\epsilon^2}$ , la pantalla mostrará el número recibido. Pulse la tecla  $\blacktriangledown/\spadesuit$  para seleccionar el número que desea
- guardar.
	- Pulse la tecla  $\frac{1}{2}$ /OK . La pantalla muestra 'AGR DIRECT'. Pulse  $\div$ /OK
- La pantalla muestra **'NOMBRE'**. Introduzca el nombre que quiere guardar mediante el teclado y pulse  $\frac{1}{2}$ /OK. La pantalla mostrará el número. Pulse →/OK.
- Seleccione la melodía con las teclas  $\blacktriangle$   $\blacktriangledown$  . Pulse  $\frac{1}{\sqrt{2}}$ /OK
- Pulse la tecla  $\mathcal O$  para volver al estado inicial.

12

4

SPC. 20/07/6h

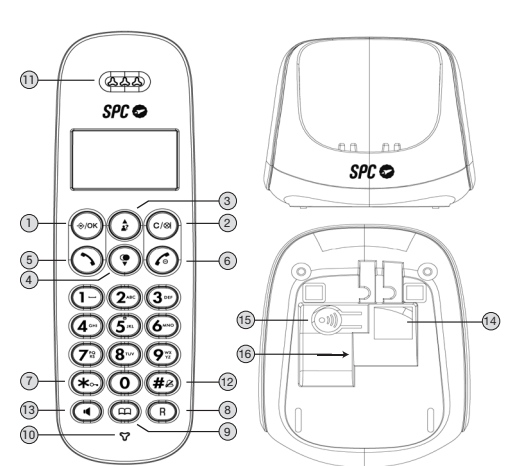

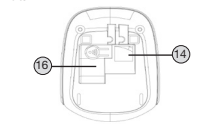

### **Cambio de pin**

El código PIN se utiliza para proteger el acceso a algunas funciones. Este código viene de fábrica como 0000. Puede modificarlo para mayor seguridad:

- Pulse la tecla → /OK . Pulse la tecla **▼/●** hasta seleccionar<br>**'CONFIG BASE'**. Pulse → /OK.
- Pulse la tecla hasta seleccionar **'MODIFIC PIN'**. Pulse  $\leftrightarrow$ /OK.
- La pantalla muestra **¿PIN?** Introduza el PIN (de fábrica: 0000) y pulse  $\Rightarrow$ /OK.
- La pantalla muestra **¿NUE PIN?** Introduza el nuevo PIN y pulse  $\leftrightarrow$ /OK. - La pantalla muestra **¿CONFIR?** Vuelva a introducir el nuevo PIN y
- pulse  $\Rightarrow$ /OK.
- Pulse la tecla  $\mathcal O$  para volver al estado inicial.
- **Reset** Si hace un "reser" el equipo volverá a los valores iniciales de fábrica. Todas las configuraciones que haya modificado quedarán sin modificar.
- Pulse la tecla  $\frac{1}{2}$ /OK. Pulse la tecla  $\blacktriangledown/\bigcirc$  hasta seleccionar **'PREDETERMIN'.** Pulse  $\Rightarrow$ /OK.
- La pantalla muestra **¿PIN?** Introduza el PIN (de fábrica: 0000) y pulse  $\frac{1}{2}$ /OK
- La pantalla muestra **¿CONFIR?** Pulse  $\frac{1}{2}$ /OK.

**NOTA: Se perderán los datos de la agenda y listas de llamadas recibidas realizadas.**

## MENÚ

## AJUSTES DE LA BASE

### **Modo Marcación**

Este teléfono viene ajustado de fábrica para que marque en modo **"Tonos"**. La mayoría de las centrales telefónicas utiliza este tipo de marcación. Si por algún motivo necesitaría cambiar a modo **"Pulsos"**, siga como se indica.

- Pulse la tecla  $\frac{1}{2}$ /OK. Pulse la tecla  $\blacktriangledown$ /  $\blacksquare$  hasta seleccionar **'CONFIG BASE'**. Pulse .
- Pulse la tecla hasta seleccionar **'MODO MARCADO'**. Pulse  $\leftrightarrow$ /OK.
- $\sim$  Con la tecla  $\blacktriangledown/\blacktriangledown$  seleccione entre **'TONO'** o **'PULSO'**. Pulse  $\clubsuit$ /OK.
- Pulse la tecla  $\mathcal O$  para volver al estado inicial.

### **Configurar la tecla R**

Esta tecla le será útil a la hora de utilizar los servicios que le ofrece su compañía telefónica o centralita, tales como: "desvío de llamadas", "llamada en espera", "servicio contestador", etc. Estos servicios debe contratarlos con su compañía telefónica.

Se puede configurar la duración del tiempo R, para España (CORTO 100ms), y para otros países, MEDIA 300ms y LARGO 600ms. Si<br>configura su teléfono con un tiempo de R que no corresponde con<br>su país, puede que no pueda utilizar algunos de los servicios que ofrece su compañía telefónica.

- Pulse la tecla  $\triangle/OK$  . Pulse la tecla  $\nabla/②$  hasta seleccionar **'CONFIG BASE'**. Pulse .
- Pulse la tecla ▼/ hasta seleccionar ' T DE FLASH'. Pulse ÷/OK. - Seleccione con  $\overline{\mathbf{v}}/\overline{\mathbf{Q}}$  entre los diferentes tiempos. Pulse  $\hat{\rightarrow}$ /OK.
- 

- Pulse la tecla  $\mathcal O$  para volver al estado inicial.

Esta opción le permite establecer una alarma en el Portátil a una hora pre-fijada. La alarma puede sonar una sola vez o puede repetirse cada 7 minutos. Para que deje de sonar pulse cualquier tecla. Si está en modo repetición, para que deje de sonar definitivamente, debe mantener pulsada la tecla . Para configurarla, proceda del siguiente modo

- Pulse la tecla →/OK . Pulse la tecla **▼/●** hasta seleccionar<br>**'CONF AURIC'**. Pulse →/OK.
- La pantalla muestra 'ALARMA'. Pulse  $\frac{1}{2}$ /OK. Con la tecla  $\blacktriangledown$ /**O** seleccione **'ENCENDIDO'** para activar la alarma o **'APAGADO'**<br>para desactivarla. Pulse →/OK.
- Introduzca la hora y minutos a la que desee que suene la alarma. Pulse  $\frac{2}{2}$ /OK.
- La pantalla muestra 'REPET ALARMA'. Pulse  $\triangle/OK$ . Con la tecla seleccione **'ENCENDIDO'** para activar la repetición o **'APAGADO'** para que la alarma solamente suene una vez. Pulse  $\downdownarrows$ /OK para confirmar la opción deseada. La pantalla mostrará<br>el icono ∕o para indicar que la alarma está activa.

Pulse la tecla  $\mathcal C$  para volver al estado inicial

**Ajuste del formato fecha**

año (MM - DD - AA).

Puede seleccionar entre día - mes - año (DD - MM - AA) o mes - día

- Pulse la tecla → /OK . Pulse la tecla **▼/C** hasta seleccionar<br>**'CONF AURIC'**. Pulse → /OK. Pulse la tecla  $\blacktriangle/_{\mathbb{R}^2}^{\blacktriangle}$  para seleccionar 'FECHA Y HORA'. Pulse

- La pantalla muestra **'FORMAT FECHA'**. Pulse →/OK. Seleccione<br>con ▲/✿ y pulse →/OK.

Pulse la tecla  $\div$ /OK. Pulse la tecla  $\nabla$ / $\bigcirc$  hasta seleccionar

Pulse la tecla  $\blacktriangle/$ <sup>2</sup> para seleccionar 'FECHA Y HORA'. Pulse

**Ajuste del formato hora**

**CONF AURIC'**. Pulse  $\frac{1}{2}$ /OK.

 $\leftrightarrow$ /OK.

 $\leftrightarrow$ /OK

- Pulse la tecla para seleccionar **'FORMAT HORA'**. Pulse . Seleccione con y pulse .

Pulse la tecla  $\mathcal C$  para volver al estado inicial.

Pulse la tecla  $\epsilon$  para volver al estado inicial.

# AJUSTES DEL PORTÁTIL

**Ajustar la fecha**

Puede configurar manualmente la fecha y hora. Si dispone del servicio de identificación de llamadas en su línea, el mes y la hora se actualizarán automáticamente al recibir la primera llamada. No obstante deberá actualizar el año.

- Pulse la tecla  $\frac{1}{2}$ /OK . Pulse la tecla  $\blacktriangledown/\bigcirc$  hasta seleccionar **'CONF AURIC'**. Pulse  $\hat{\leftarrow}$ /OK.
- Pulse la tecla  $\blacktriangle/$  para seleccionar 'FECHA Y HORA'. Pulse  $\leftrightarrow$ /OK.
- Pulse la tecla  $\blacktriangle/$ <sup>2</sup> para seleccionar 'CONFIG FECHA'. Pulse  $\leftrightarrow$ /OK.
- Introduzca los dos dígitos del día / mes y año. Pulse  $\Rightarrow$ /OK - Pulse la tecla  $\mathcal O$  para volver al estado inicial.
- **Ajustar la hora**
- Pulse la tecla  $\frac{1}{2}$ /OK . Pulse la tecla  $\blacktriangledown$ /  $\bigcirc$  hasta seleccionar **CONF AURIC'**. Pulse → OK.
- Pulse la tecla  $\blacktriangle/$  para seleccionar **'FECHA Y HORA'**. Pulse  $\div$ /OK
- Pulse la tecla  $\blacktriangle/$ <sup>4</sup> para seleccionar **'CONFIG HORA**. Pulse  $\leftrightarrow$ /OK.

- Pulse la tecla →/OK . Pulse la tecla **▼/○** hasta seleccionar<br>**'CONF AURIC'**. Pulse →/OK. Pulse la tecla  $\blacktriangledown/\clubsuit$  hasta seleccionar 'CONF TONO'. Pulse

NOTA: SPC se reserva el derecho de modificar en cualquier momento **información de esta guía, la cual se ha elaborado con el mayor cuidado, si bien toda la información y recomendaciones que aquí constan no constituyen garantía alguna.**

- Pulse la tecla →/OK . Pulse la tecla **▼/●** hasta seleccionar<br>**'CONF AURIC'**. Pulse →/OK. - Pulse la tecla para seleccionar **'CONF TIMBRE'**. Pulse

 $\sim$  Con la tecla  $\blacktriangledown/\clubsuit$  seleccione **'VOL TIMBRE'**. Pulse  $\clubsuit$ /OK. - Pulse  $\blacktriangle \blacktriangledown$  para seleccionar el nivel que desee. Pulse  $\clubsuit$ /OK.

#### **Activar o desactivar alarma**

- Desconecte la base de la red eléctrica.
- Quite las baterías de su portátil.
- Vuelva a conectar la base a la red eléctrica.
- Conecte las baterías en el portátil (atención a la posición).
- Coloque el portátil sobre la base

**NOTA: Pulse cualquier tecla del teléfono para parar la alarma.**

**Selección de descolgado automático**

Cuando el portátil se encuentra sobre la base y recibe una llamada tiene dos opciones para descolgar.

21

- 1. Que no descuelgue hasta que pulse la tecla  $\sum$
- 2. Que descuelgue automáticamente al separarlo de la base. Para conseguir esto último, tiene que activar esta funció
- Pulse la tecla →/OK . Pulse la tecla **▼/●** hasta seleccionar<br>**'CONF AURIC'**. Pulse →/OK.
- Pulse la tecla  $\blacktriangledown/\clubsuit$  hasta seleccionar 'CONT AUTOM'. Pulse  $\Rightarrow$ /OK). Seleccione con ▼/ ● entre 'ENCENDIDO' o 'APAGADO' y pulse
- $\leftrightarrow$ /OK
- Pulse la tecla  $\mathcal O$  para volver al estado inicial

Seleccione con la tecla  $\nabla/\mathbf{\bigcirc}$  la opción que desse modificar; **'TONO TEC'**, **'TONO BATERÍA'** o **'SIN SEÑAL'**. Pulse . - Seleccione con ayuda de la opción **'ENCENDIDO'** o

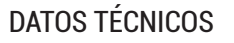

Frecuencia: 1880 – 1900 MHz

Potencia máxima de transmisión: 250 mW

Alimentador: Fabricante: VTech (Qingyuan) Plastic&Electronics Co.Ltd.; Modelo: VT05EEU06045; Entrada: 100-240V ~ ,50/60Hz,0.15A; Salida: 6.0V === , 0.45A, 2.7W; Eficiencia energética: 73.67% (Min.); Potencia sin carga: 0,10W (Max.).

- La pantalla muestra **'¿ELIMIN AURIC?'**. Pulse .
- La pantalla muestra **'¿PIN?'**. Introduzca el Pin (de fábrica: 0000) y pulse  $\frac{4}{3}$ /OK.
- La pantalla muestra 'AURICULAR X'. Pulse la tecla  $\mathbb{V}/\mathbb{Q}$  hasta seleccionar el portátil que desea eliminar y pulse  $\Rightarrow$ /OK - Pulse la tecla  $\mathcal O$  para volver al estado inicial.

Batería: 1.2V 300mAh tamaño AAA Ni-MH Marca: GPI; Modelo: VTRHC033C011

Debes utilizar únicamente piezas originales. Para obtener alimentadores o baterías contacta con nuestros centros de servicio SPC: service.spc.es o en support.spc.es

Compatible con las redes de telefonía analógica españolas (RTPC de Telefónica de España, ITE-CA-001).

### Copyright © 2020 SPC

#### **www.spc.es**

- ¿Ha solicitado el servicio a su compañía telefónica?
- ¿Ha conectado a una centralita privada? Muchas de ellas no muestran el número.

La información que contiene esta guía no podrá en ningún caso transmitirse, reproducirse o difundirse de forma alguna sin la autorización por escrito de SPC.

#### **MARCAS COMERCIALES SPC** es una marca registrada de Smart Products Connection S.A.

- Asegúrese de que tiene un filtro ADSL enchufado directamentes en cada toma de línea que se esté utilizando en la casa.
- Compruebe que el módem y el teléfono están enchufados en la ranura del filtro correcta (una específica para cada uno).
- El filtro(s) puede estar defectuoso. Sustitúyalo(s) y realice otra prueba.

**Selección de la melodía de timbre del Portátil**

Pulse la tecla  $\mathcal O$  para volver al estado inicial

Puede seleccionar entre 10 melodías de timbre diferentes. Para ello

 $\frac{17}{18}$  19

siga como se indica:

 $\div$ /OK.

 $\div$ /OK

pulse  $\Rightarrow$ /OK.

- Pulse la tecla . Pulse la tecla hasta seleccionar **'CONF AURIC'**. Pulse . - Pulse la tecla para seleccionar **'CONF TIMBRE'**. Pulse

Con la tecla  $\mathbf{v}/\mathbf{O}$  seleccione **'TIMBRE EXT'**. Pulse  $\hat{\Rightarrow}$ /OK. - Pulse  $\mathbb{V}/\mathbb{Q}$  para seleccionar la melodía de timbre deseada y

**NOTA: La melodía interna se utiliza para llamadas entre portátiles. Siga el procedimiento anterior seleccionando "TIMBRE INT".**

**Ajuste del volumen de timbre del Portátil**

Puede seleccionar entre 6 niveles de timbre diferentes (VOL

APAGADO incluido). Para ello siga como se indica:

- Pulse la tecla  $\mathcal O$  para volver al estado inicial.

Pulse la tecla  $\frac{1}{2}$ /OK, la pantalla muestra 'INTERCOM'. Pulse  $\div$ /OK. Si solamente dispone de otro Portátil, este sonará automáticamente, de lo contrario marque el número del Portátil

- El otro Portátil comenzará a sonar. En cuanto el otro Portátil descuelgue, podrán hablar como si se tratara de una llamada interna y la llamada externa quedará retenida. Para realizar la conferencia a tres, mantenga pulsada la tecla del Portátil que inició la comunicación, la pantalla mostrará 'CONFERENCIA'. Ahora los tres interlocutores podrán mantene

#### DECLARACIÓN DE CONFORMIDAD/DECLARATION OF CONFORMITY DECLARAÇÃO DE CONFORMIDADE

## SISTEMAS GAP COMPATIBLES

Puede utilizar el sistema DECT multi-portátil para:

- 1. Registrar hasta 5 Portátiles en la misma Base.
- 2. Realizar una llamada interna y transferir llamadas desde un Portátil a otro que esté conectado a la misma Base.

22

- Portátiles adicionales: Añadiendo Portátiles adicionales al sistema, puede realizar transferencias de llamadas y otras<br>facilidades de intercomunicación entre todos ellos Cuando un facilidades de intercomunicación entre todos ellos. Cu Portátil adicional se añade al sistema, las baterías se deben cargar como si de uno nuevo se tratara.

REGISTRO DE UN PORTÁTIL ADICIONAL (DAR DE ALTA UN PORTÁTIL)

Por defecto, la Base y el Portátil vienen registrados (asociados) de fábrica, si por cualquier motivo no fuera así o si quisiera dar de alta en la misma Base otro Portátil (puede registrar hasta 5 portátiles por Base) deberá realizar los siguientes pasos:

- En la Base, mantenga pulsada la tecla **(16)** de búsqueda del Portátil durante unos 6 segundos.
- Pulse la tecla  $\div$ /OK. Pulse la tecla  $\nabla$ / $\bigcirc$  hasta seleccionar **'REGISTRO'.** Pulse  $\Rightarrow$  /OK.
- La pantalla muestra **'¿PIN?'**. Introduzca el Pin (de fábrica: 0000) y pulse  $\frac{1}{2}$ /OK.
- La pantalla muestra **'SIN SEÑAL'**. Acerque el Portátil a la Base.

Si todo ha ido correctamente el Portátil volverá a la pantalla de inicio, de lo contrario vuelva a iniciar el proceso.

# QUÉ HACER ANTE CUALQUIER DUDA

### **El portátil no funciona o no se comporta de forma correcta.**

### **El teléfono no funciona.**

- Compruebe que el adaptador de tensión está correctamente conectado.
- Compruebe que el cable de línea está correctamente conectado.
- Compruebe que las baterías están conectadas correctamente y cargadas.

### **El portátil no funciona.**

- Desconecte las baterías y vuelva a conectarlas.
- ¿Ha cargado las baterías durante unas 10 horas? Compruebe el estado de la batería viendo el nivel del icono del portátil.

#### **Base y portátil no enlazan.**

Registre (asocie) de nuevo el portátil en su base.

### **No se escucha el tono de invitación a marcar.**

Compruebe que el cable de línea está correctamente conectado.

#### **El teléfono no marca.**

Compruebe que con cada dígito el teléfono emite un tono de pulsación de tecla y los dígitos se visualizan en la pantalla.

### **No suena el timbre.**

puede desactivarlas o activarlas de nuevo.

**'APAGADO'**. Pulse  $\frac{1}{2}$ /OK.

**Selección del idioma**

Pulse la tecla  $\mathcal O$  para volver al estado inicial.

El teléfono tiene la posibilidad de trabajar en varios idiomas diferentes, de fábrica viene seleccionado en Español, pero si lo

Pulse la tecla  $\frac{1}{2}$ /OK . Pulse la tecla  $\overline{\mathbf{v}}$ /  $\bullet$  hasta seleccionar

- Pulse la tecla  $\overline{\mathbf{v}}/\mathbf{Q}$  hasta seleccionar **'IDIOMA'**. Pulse  $\hat{\diamondsuit}$ /OK. - Con la tecla  $\overline{\mathbf{v}}/\mathbf{Q}$  seleccione el idioma y pulse  $\hat{\rightarrow}$ /OK - Pulse la tecla  $\mathcal O$  para volver al estado inicial.

- Introduzca los dos dígitos de la hora y minutos. Pulse  $\Rightarrow$ /OK
- Pulse la tecla  $\mathcal O$  para volver al estado inicial.

prefiere, puede modificarlo. Proceda así:

**'CONF AURIC'.** Pulse  $\Rightarrow$ /OK.

 $\leftrightarrow$ /OK.

### DAR DE BAJA UN PORTÁTIL

- Pulse la tecla  $\frac{1}{2}$ /OK . Pulse la tecla  $\blacktriangledown/\bigcirc$  hasta seleccionar **'CONFIG BASE'.** Pulse  $\Rightarrow$  /OK.

#### **Configuración de los tonos; tono tecla, batería baja y sin enlace Su nombre en la pantalla**

**NOTA: No se puede eliminar el propio portátil.**

## FUNCIONES COMPLEMENTARIAS

Cada vez que pulsa una tecla, se oye un tono de confirmación. Cuando la batería esté próxima a agotarse se oirá un tono de aviso, y lo mismo ocurrirá cuando esté lejano de la Base y pueda perder el enlace. Estas funciones vienen activadas de fábrica. Si quiere, Puede cambiar el nombre SPC que aparece en la pantalla cuando el Portátil está en reposo, por cualquier otro de hasta 10 letras.

- Pulse la tecla →/OK . Pulse la tecla **▼/C** hasta seleccionar<br>**'CONF AURIC'**. Pulse →/OK.

### LLAMADAS INTERNAS

- Puede usar los Portátiles para hablar entre ellos sin coste alguno.
- Con el teléfono en modo reposo pulse la tecla  $C / \otimes C$ . Si solamente dispone de otro, este sonará automáticamente. La pantalla mostrará **'LLAMAND AUR2'**.
- Si hay más de dos portátiles registrados, el número de los portátiles aparecerá en la pantalla
- Pulse el número de portátil con el que desea habla - El otro Portátil comenzará a sonar. En cuanto la otra persona
- descuelgue podrán comenzar a conversar.

### **El teléfono no muestra en pantalla el número del llamante.**

### **Escucha ruidos durante la conversación.**

- Cambie de posición, acercándose a la base.
- Aleje la base de otros aparatos eléctricos (televisores, ordenadores...) para evitar interferencias de radio.

#### **Conectado a la línea de banda ancha adsl, no tiene identificación de llamadas o la calidad del sonido es baja.**

### **Hora o nombre en pantalla**

Puede seleccionar entre ver el nombre o la hora en la pantalla, cuando el Portátil está en reposo.

- Pulse la tecla  $\Rightarrow$ /OK. Pulse la tecla  $\blacktriangledown/\clubsuit$  hasta seleccionar **CONF AURIC'**. Pulse  $\frac{1}{2}$ /OK.
- Pulse la tecla hasta seleccionar **'PANT AURIC'**. Pulse  $\div$ /OK
- Seleccione con ▼/**C** entre **'NOMBRE AURIC'** u 'HORA' y pulse  $\leftrightarrow$ /OK
- Pulse la tecla  $\mathcal O$  para volver al estado inicial

Compruebe que no tiene seleccionada la función sin sonido (VOL APAGADO **)** en el portátil. 30

### TRANSFERIR UNA LLAMADA

Puede transferir una llamada externa de un Portátil a otro. Para ello, durante la propia llamada externa debe realizar los siguientes pasos:

 $24$ 

- Pulse la tecla  $\frac{1}{2}$ /OK, la pantalla muestra 'INTERCOM'. Pulse<br> $\frac{1}{2}$ /OK. Si solamente dispone de otro Portátil, este sonará ente dispone de otro Portátil, este sonará automáticamente. La pantalla mostrará **'LLAMAND AUR2'**.
- El otro Portátil comenzará a sonar. Cuando el otro Portátil descuelgue, podrán hablar como si se tratara de una llamada interna.
- Para transferirle la llamada externa, solamente tendrá que pulsar la tecla  $\ell$  del primer Portátil.

CONFERENCIA A TRES: 2 INTERNAS Y 1 EXTERNA

Si usted tiene más de un Portátil registrado en la Base, puede utilizar esta función para mantener una conversación entre la

llamada externa y dos Portátiles. Para ello durante una llamada externa:

al que quiere llamar.

una conversación.

NORMAS APLICADAS/APPLICABLE NORMS/NORMAS APLICÁVEIS

ETSI EN 301 406 V2.2.2: 2016 ETSI EN 301 489-6 V2.2.1: 2019 ETSI EN 301 489-1 V2.2.0: 2017 EN 62368-1: 2014+A11:2017 EN 50385: 2017 EN 50360: 2017

#### FUNCIONALIDADES/FEATURES/CARACTERÍSTICAS

Características completas detalladas en el manual de usuario/Full features detailed in the user manual/Características completas e em detalhe no manual do usuário.

La presente declaración de conformidad se expide bajo la exclusiva responsabilidad<br>del fabricante/This declaration of conformity is issued under the sole responsibility<br>of the manufacturer/Esta declaração de conformidade é

Miñano, 14 de julio de 2020

Nep

D. José María Acha-Orbea Director General/General Manager/Diretor-geral

Esta declaración de conformidad está de acuerdo con la Directiva Europea 2014/53/EU, 2011/65/EU.This declaration of conformity is in compliance with the European Directive 2014/53/EU, 2011/65/EU. Esta declaração de conformidade respeita as normas da Diretiva Europeia 2014/53/EU, 2011/65/EU. 32

 $\epsilon$ 

25

29

26

23

27

Para finalizar la conversación pulse la tecla  $\mathscr C$ 

31

28

DECLARANTE/DECLARANT/DECLARANTE<br>Nombre/Name/Nome: S**MART PRODUCTS CONNECTION S.A.**<br>Domicilio/Address/Endereço: P**arque Tecnológico Álava**<br>C**/ Leonardo da Vinci, 14. (01510) Miñano (Álava)**<br>Tel: **(+34) 945 297 029** Fax: (**+** 

EQUIPO/DEVICE/EQUIPAMENTO<br>Clase de equipo/Device type/Tipo de equipamento: **Teléfono DECT**<br>Fabricante/Manufacturer/Fabricante: S**mart Products Connection S.A.**<br>País Fabricación/Manufacturing country/País de fabricação: **Ch** 

20

- Pulse la tecla **▼/ ●** hasta seleccionar 'RENOM AURIC'. Pulse  $\div$ /OK.
- Cambie el nombre con el teclado y pulse  $\clubsuit$ /OK - Pulse la tecla  $\mathcal O$  para volver al estado inicial.